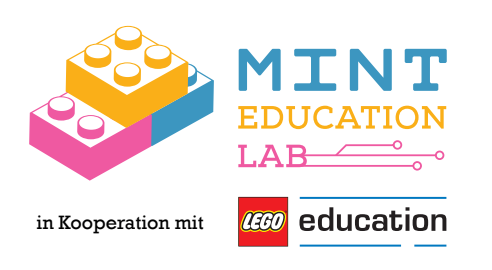

# Handreichung

LEGO® Education SPIKE™ Essential

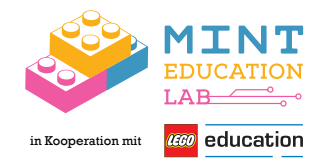

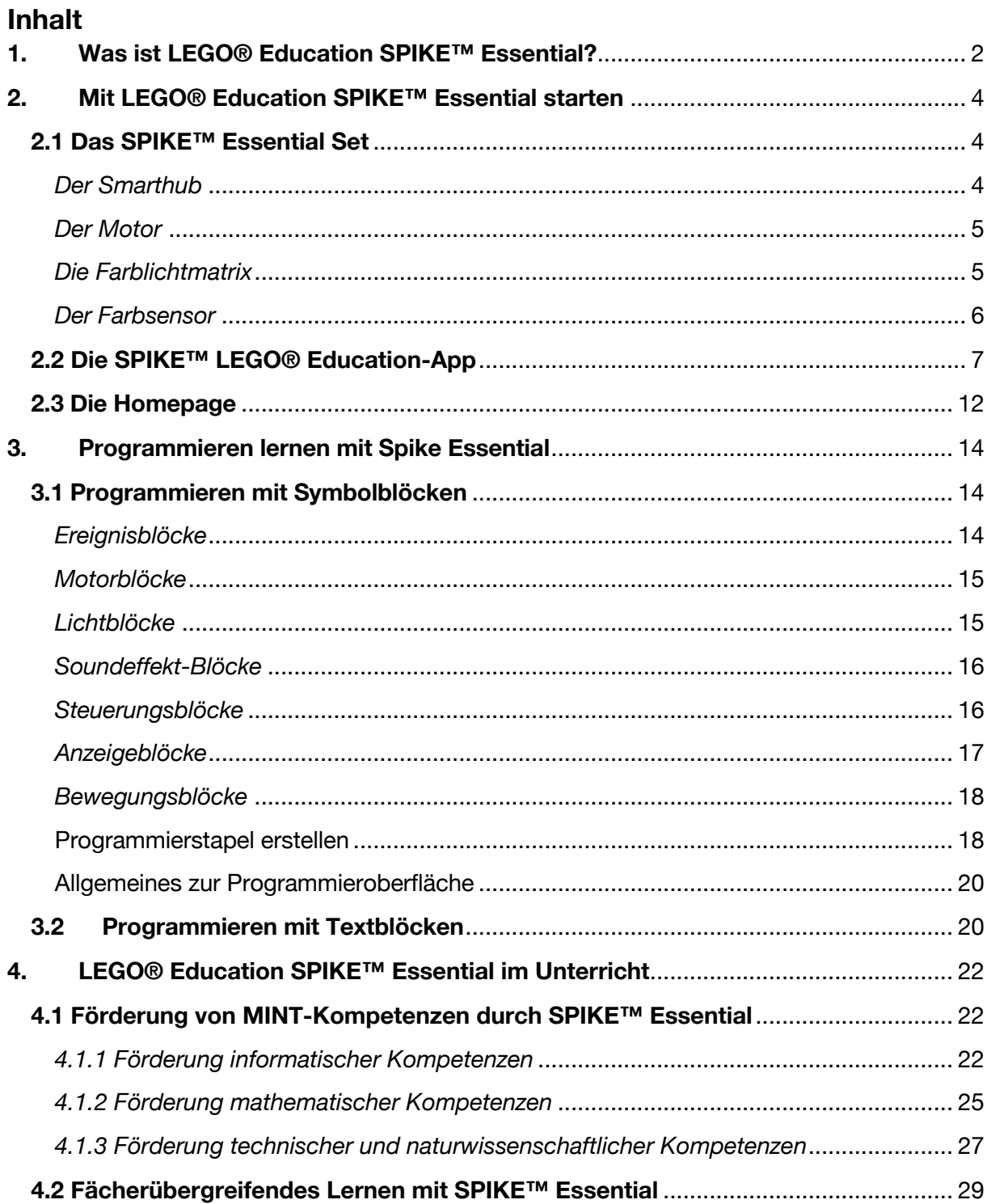

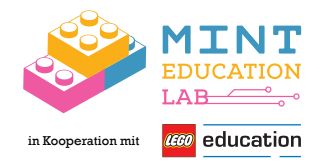

#### **1. Was ist LEGO® Education SPIKE™ Essential?**

LEGO® Education SPIKE™ Essential ist ein Teil des LEGO® Education Lernsystems, welches Produkte für Schülerinnen und Schüler jeder Altersgruppe anbietet. (The LEGO Group, o. D.-d) Das SPIKE™ Essential-Set wurde speziell für die Grundschule entwickelt.

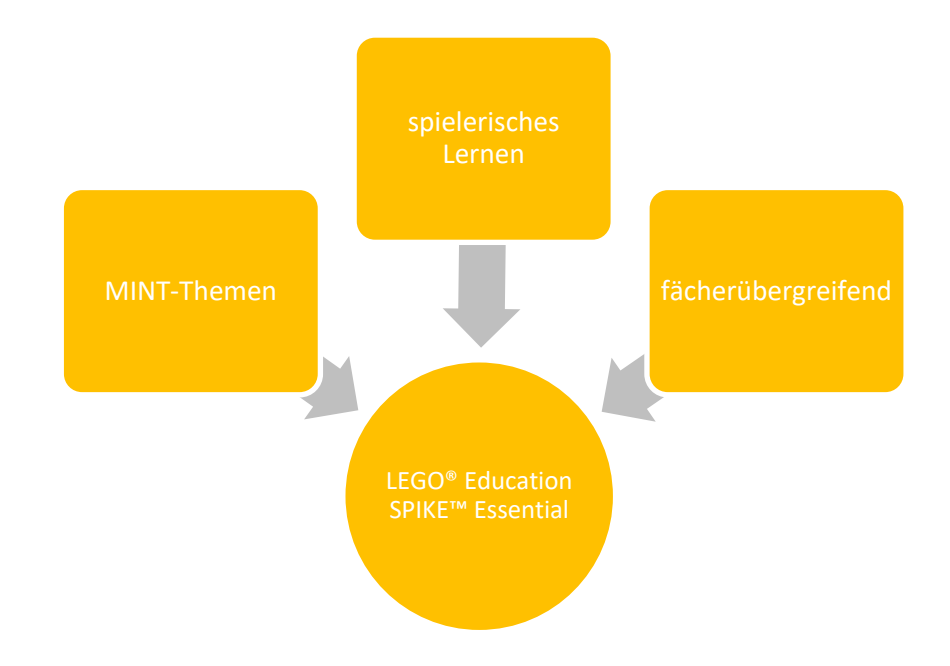

*Abbildung 1: Kernelemente von LEGO® Education SPIKE™ Essential (eigene Abbildung)*

#### *Durch angeleitetes Spielen zum Erfolg:*

Mit LEGO® Education SPIKE™ Essential werden Schülerinnen und Schüler spielerisch an MINT-Themen herangeführt und können diese handelnd erforschen. Zudem werden sprachliche, mathematische, soziale und emotionale Fähigkeiten gefördert.

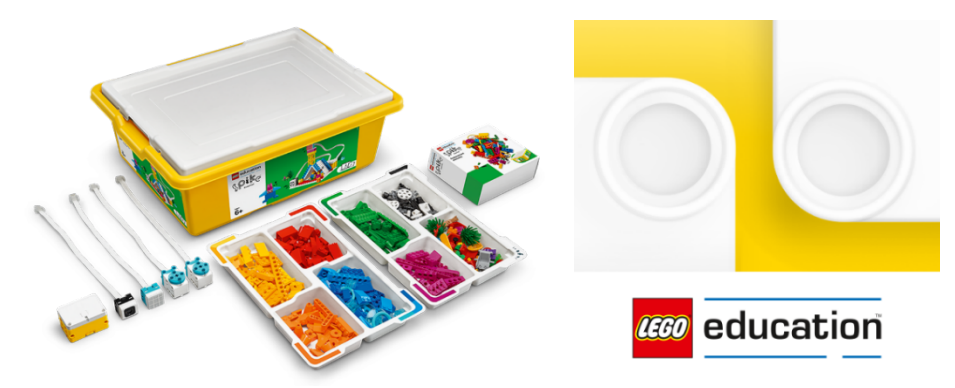

*Abbildung 2: Das LEGO® Education SPIKE™ Essential -Set (The LEGO Group, 2022) https://education.lego.com/de-de/products/lego-education-spike-essential-set/45345#spike%E2%84%A2 essential*

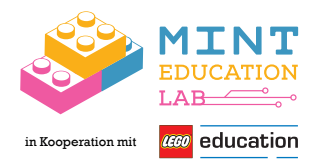

In der Aufbewahrungsbox befinden sich zahlreiche LEGO-Steine, ein Smarthub, zwei Motoren, eine Lichtmatrix und ein Farbsensor – daraus lassen sich Modelle nach Anleitung oder eigene Modelle der SuS verwirklichen. Anschließend werden sie mit der zugehörigen App (symbol- und textbasiert) programmiert.

Das Lernsystem umfasst auch ausführliche Unterrichtsmaterialien für die Lehrkräfte, mit welchem sie sofort im Unterricht starten können. Es gibt fünf vorgeplante Lerneinheiten mit jeweils acht Aufgaben, die jeweils für eine Unterrichtsstunde (45 Minuten) angelegt sind. Die Aufgaben sind auf die Lehrpläne abgestimmt und fördern das spielerische, narrative Problemlösen.

LEGO® Education SPIKE™ Essential wird auch für das weltweite Bildungsprogramm FIRST LEGO League Explore eingesetzt. Dort forschen Grundschulkinder jede Saison zu einem neuen Thema und bauen und programmieren ihr eigenes LEGO-Modell, welches sie am Ende präsentieren. (The LEGO Group, o. D.-c)

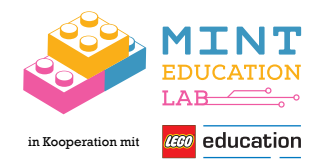

#### **2. Mit LEGO® Education SPIKE™ Essential starten**

Um zu starten wird neben dem SPIKE™ Essential-Set ein digitales Endgerät benötigt, auf welchem die **SPIKE™ LEGO® Education**-App installiert werden kann. Die App ist kompatibel mit Windows 10, Chrome OS, macOS, iOS und Android.

Im Folgenden wird ein kurzer Überblick über den Inhalt des Sets und den Aufbau und den Funktionen der App gegeben.

#### **2.1 Das SPIKE™ Essential Set**

Im Set sind verschiedenfarbige LEGO-Steine zu finden, mit welchen die Modelle gebaut werden. Die farbliche Sortierung macht das Finden und Aufräumen kinderleicht.

Außerdem ist Zubehör enthalten, mit welchem sich die Modelle motorisieren und programmieren lassen.

*Der Smarthub*

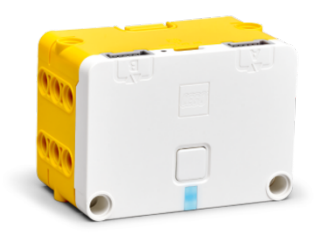

*Abbildung 3: Der Smarthub (The LEGO Group, 2022) https://education.lego.com/de-de/products/lego-technicsmall-hub/45609*

Der Smarthub wird für jede Aufgabe benötigt. Damit lassen sich alle Motoren und Sensoren steuern. Der Smarthub wird via Bluetooth mit dem digitalen Endgerät verbunden.

Während dem Suchprozess blinkt das Lämpchen am Smarthub. Leuchtet es durchgehend, ist der Smarthub mit dem digitalen Endgerät verbunden.

Der Smarthub enthält einen Akku, welcher mit einem USB-Kabel (im Set enthalten) aufgeladen werden kann.

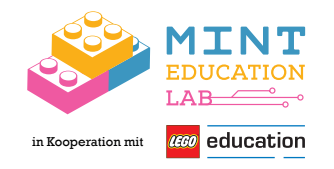

#### *Der Motor*

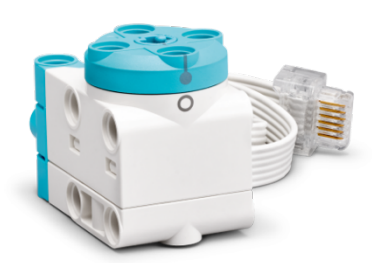

*Abbildung 4: Der Motor (The LEGO Group, 2022) https://education.lego.com/de-de/products/lego-technic-smallangular-motor/45607*

Für jede Aufgabe wird mindestens ein Motor benötigt. Damit werden die LEGO Modelle zum Leben erweckt. Damit der Motor funktioniert, muss er am Smarthub angeschlossen werden.

Für manche Aufgaben werden zwei Motoren benötigt, so ist es möglich, einen Roboter zu lenken.

*Die Farblichtmatrix*

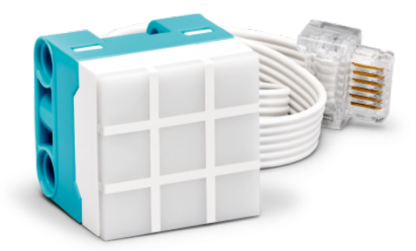

*Abbildung 5: Die Farblichtmatrix (The LEGO Group, 2022) https://education.lego.com/de-de/products/lego-technic-color-light-matrix/45608*

Die Lichtmatrix muss mit dem Smarthub verbunden sein. Dann kann jedes der neun Pixel so programmiert werden, dass es insgesamt zehn verschiedene Fabren und zehn Helligkeitsstufen anzeigt.

Die Lichtmatrix wird nicht für alle Aufgaben benötigt. In dieser Aufgabe wird sie aber eingesetzt.

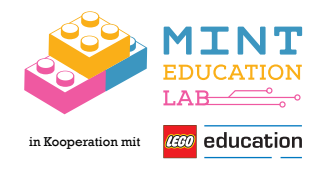

*Der Farbsensor*

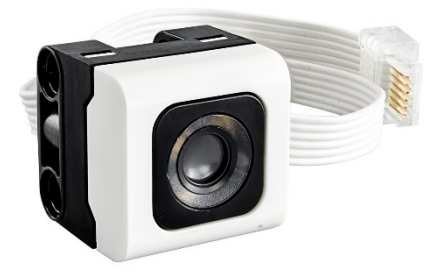

*Abbildung 6: Der Farbsensor (The LEGO Group, 2022) https://education.lego.com/de-de/products/lego-technicfarbsensor/45605*

Der Farbsensor muss mit dem Smarthub verbunden werden. Dann erkennt er verschiedene Farben. So wird ein erstelltes Programm erst abgespielt, wenn die vorgegebene Farbe vor den Sensor gehalten wird.

Der Farbsensor wird nicht für alle Aufgaben benötigt. In dieser Aufgabe wird sie aber eingesetzt.

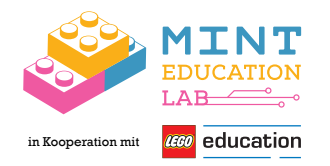

#### **2.2 Die SPIKE™ LEGO® Education-App**

Die App ist kompatibel mit Windows 10, Chrome OS, macOS, iOS und Android.

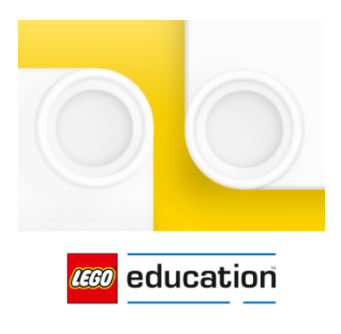

Mithilfe der App lassen sich die LEGO-Modelle bauen und programmieren. Die Schülerinnen und Schüler werden dort Schritt-für-Schritt durch die Aufgaben geführt.

Nachdem die App aufgerufen wird, muss rechts oben "Spike Essential" ausgewählt werden.

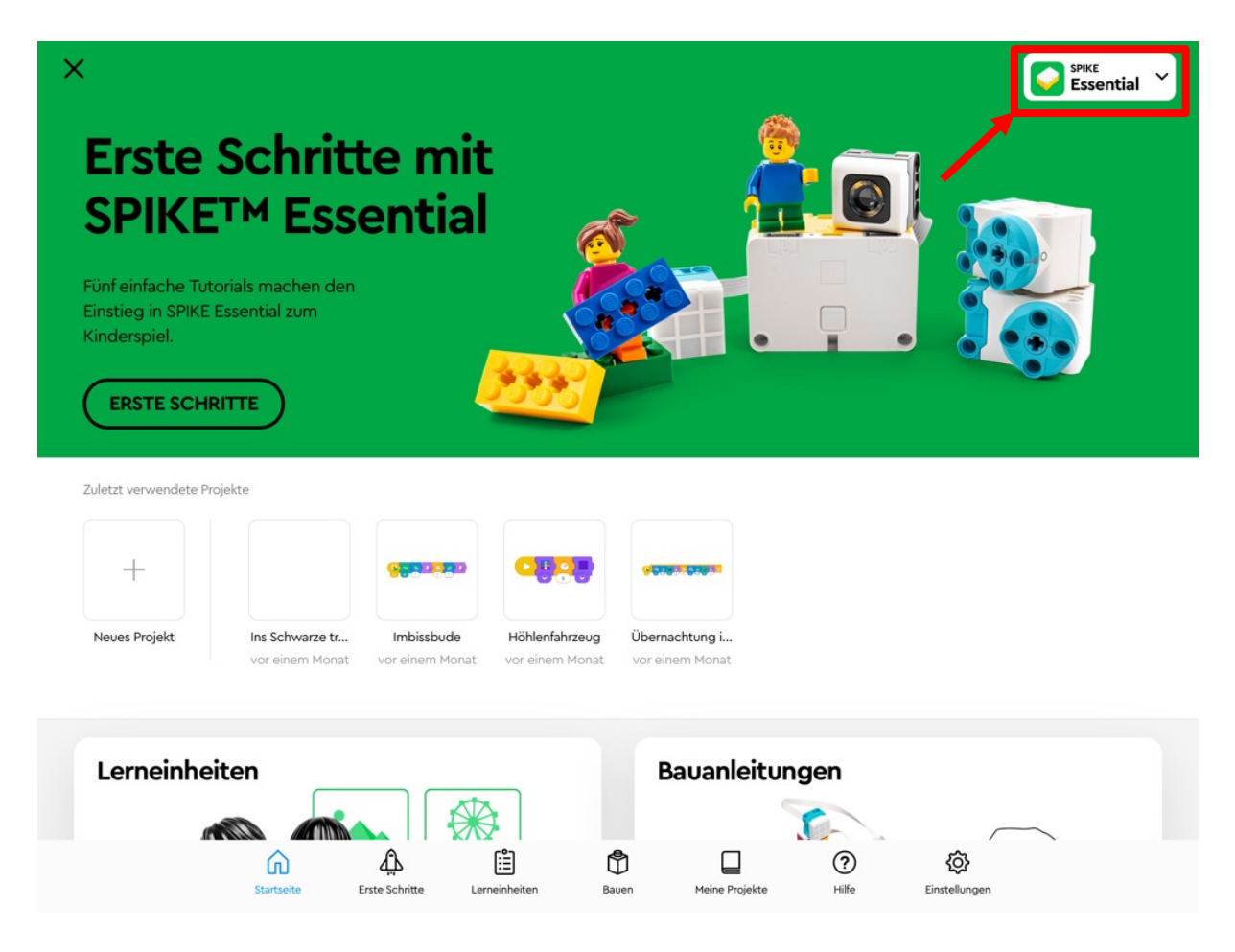

Um sich mit den programmierbaren Elementen und der Programmiersprache vertraut zu machen, bietet es sich an, die Aufgaben unter "Erste Schritte" zu Beginn selbst durchzuführen.

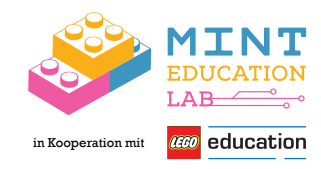

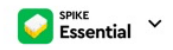

## Tutorial-Übungen

 $\times$ 

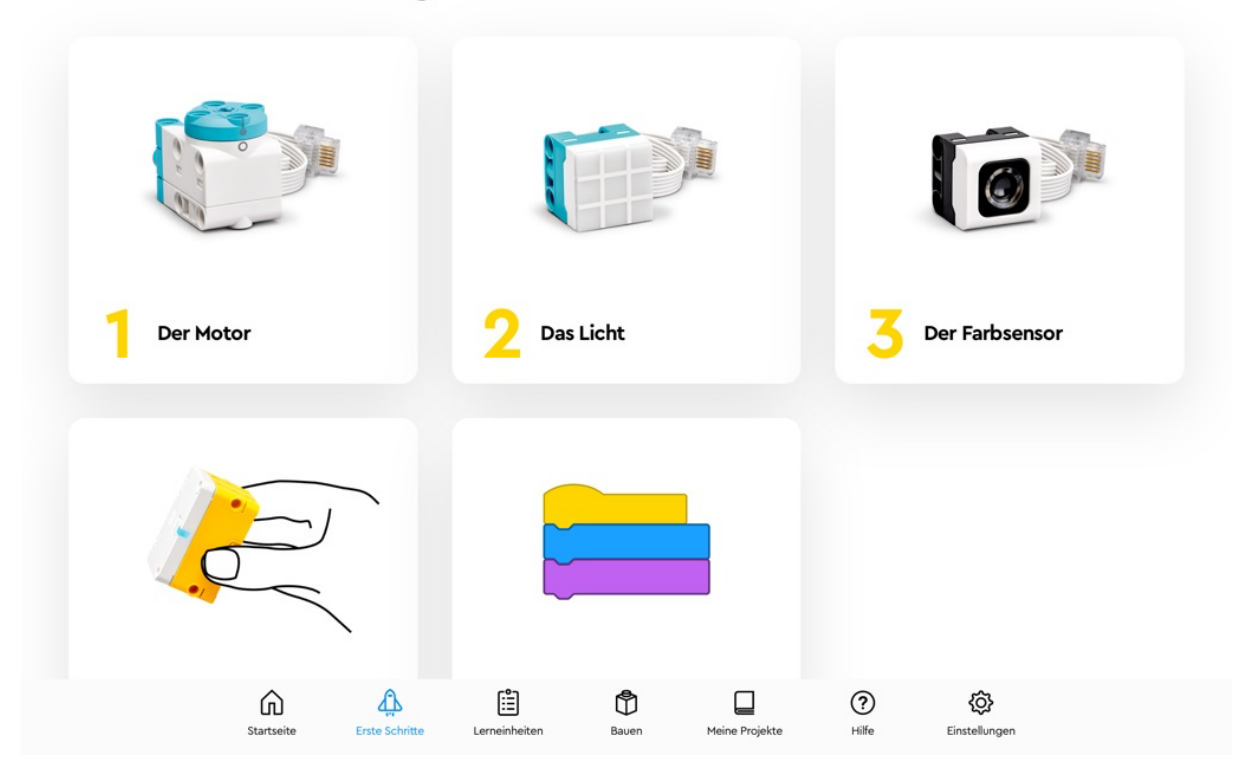

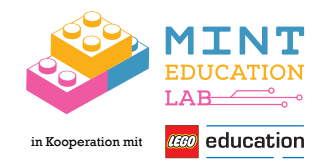

Unter "Lerneinheiten" kann man alle Aufgaben für den Unterricht herunterladen und anschließend abspielen. Es gibt Lerneinheiten für Klasse 1/2 und Klasse 3/4. Zudem gibt es Lerneinheiten für Einsteiger, welche mit Symbolblöcken programmiert werden. Diese bildliche Darstellung der Programmierblöcke ist auch für Kinder ohne Programmiererfahrung leicht verständlich. Für weiter Fortgeschrittene gibt es dann die Lerneinheiten mit Textblockprogrammierung. Bei den Lerneinheiten variiert zudem der Schwerpunkt der zu fördernden Fähigkeiten. Informationen zur Klassenstufe, Programmiersprache und den Schwerpunkten lassen sich auf einen Blick erkennen:

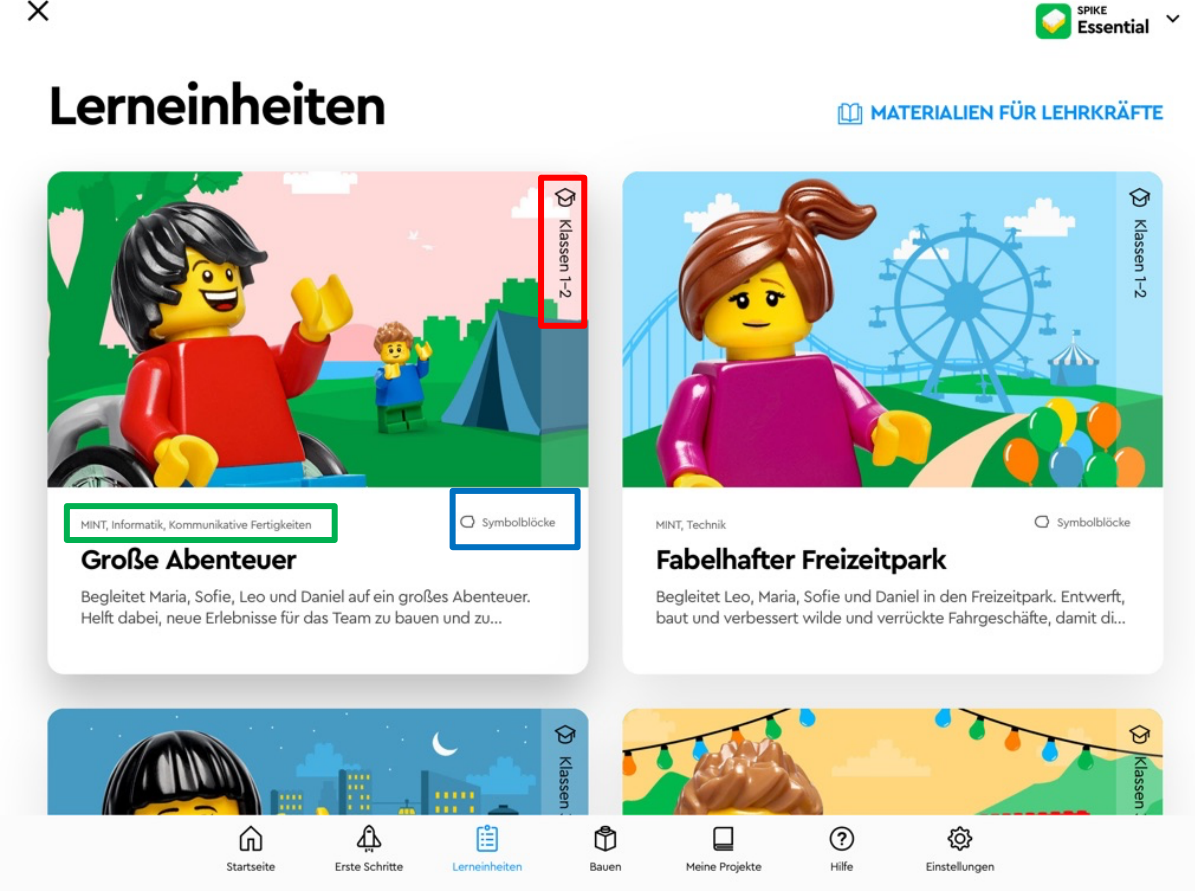

Jede Lerneinheit umfasst sechs Aufgaben, die im Schwierigkeitsgrad immer weiter steigen. Der Aufbau ist immer gleich: Zuerst wird den Schülerinnen und Schülern in Form einer kleinen Geschichte ein Problem präsentiert, welches es zu lösen gilt. Anschließend folgt eine Bauanleitung für ein LEGO-Modell. Dieses Modell wird dann wie vorgegeben programmiert. Um die Programmierung zu verbessern, müssen die Schülerinnen und Schüler danach noch Änderungen vornehmen.

 $\times$ 

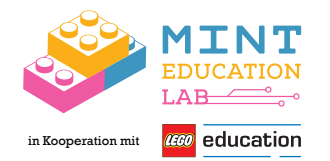

In der siebten Aufgabe jeder Lerneinheit sollen die Schülerinnen und Schüler ihr gesamtes gelerntes Wissen aus den vorigen Aufgaben anwenden und selbst kreative Lösungen für ein offeneres Problem finden.

In der Lerneinheit "Fabelhafter Freizeitpark" sollen die Schülerinnen und Schüler in Aufgabe 1 – 6 z. B. verschiedene Fahrgeschäfte bauen und programmieren. Die siebte Aufgabe ist dann, einen eigenen Freizeitpark mit neuen Fahrgeschäften zu kreieren.

Unter "Bauen" finden sich alle Bauanleitungen aus den verschiedenen Lerneinheiten noch einmal einzeln aufgelistet. Die Anleitungen erscheinen hier aber erst, wenn sie unter "Lerneinheiten" heruntergeladen wurden.

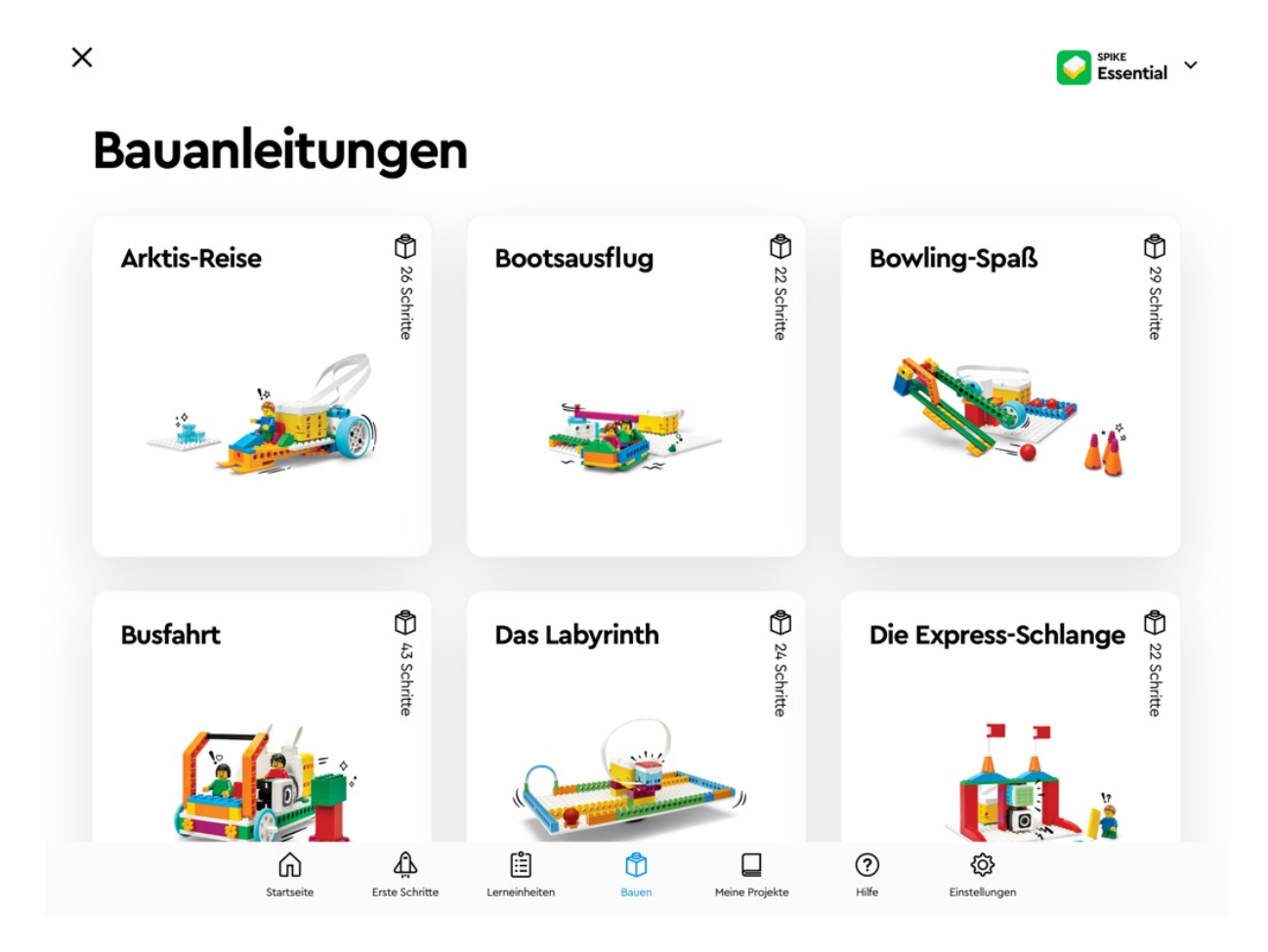

Nachdem eine Aufgabe begonnen wurde, kann man sie jederzeit wieder unter "Meine Projekte" aufrufen. So kann man auch später noch auf bereits erstellte Programmierungen zurückgreifen. Die Projekte lassen sich auch umbenennen, um sie leichter wiederzufinden.

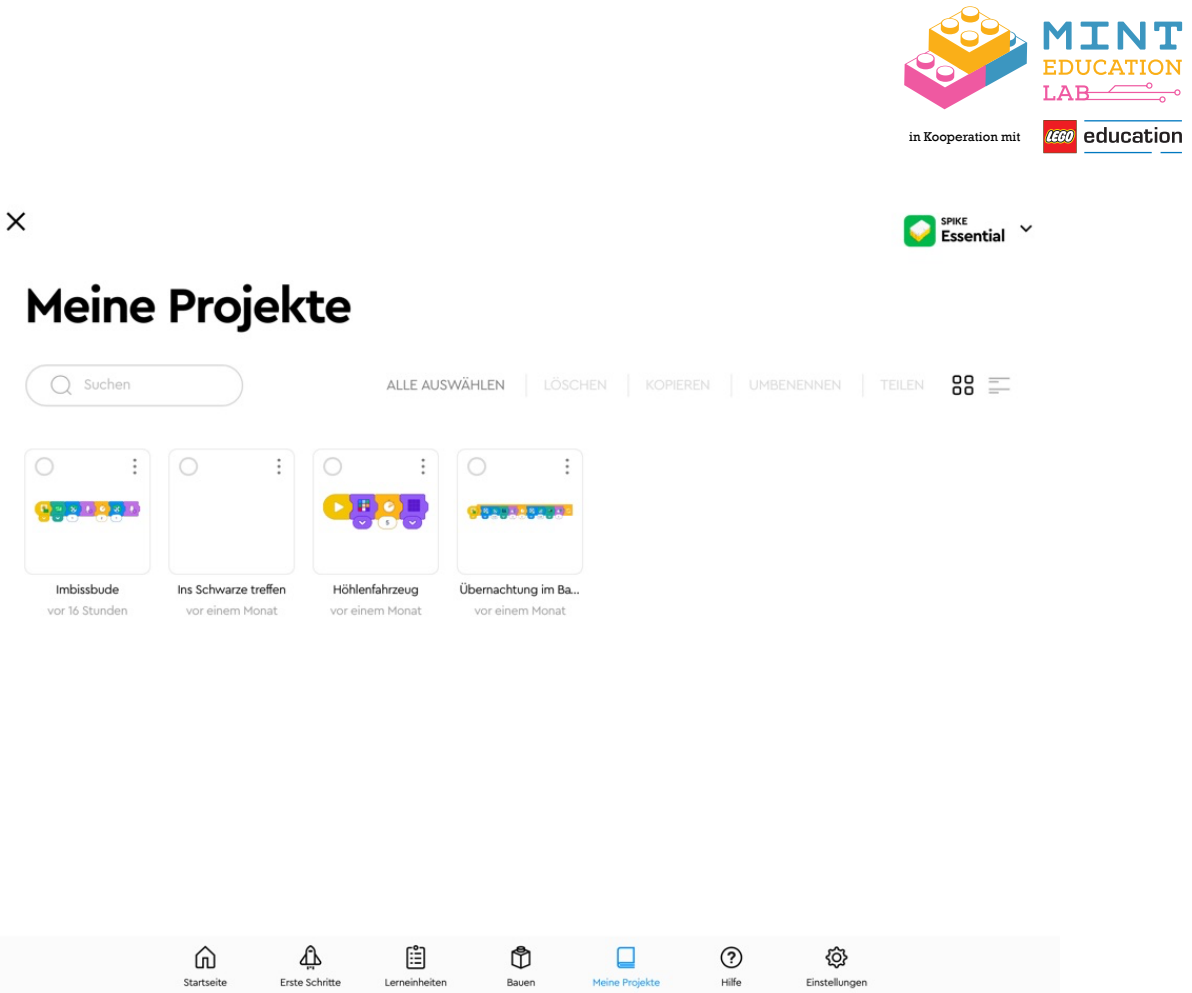

Unter "Hilfe" werden die Symbolblöcke und Textblöcke vorgestellt und deren Bedeutung erklärt. Zudem wird erklärt, welche Blöcke aneinandergereiht werden können und welche Funktion sie dann haben.

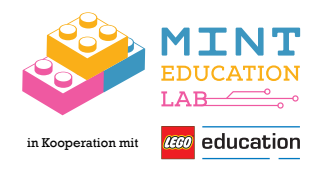

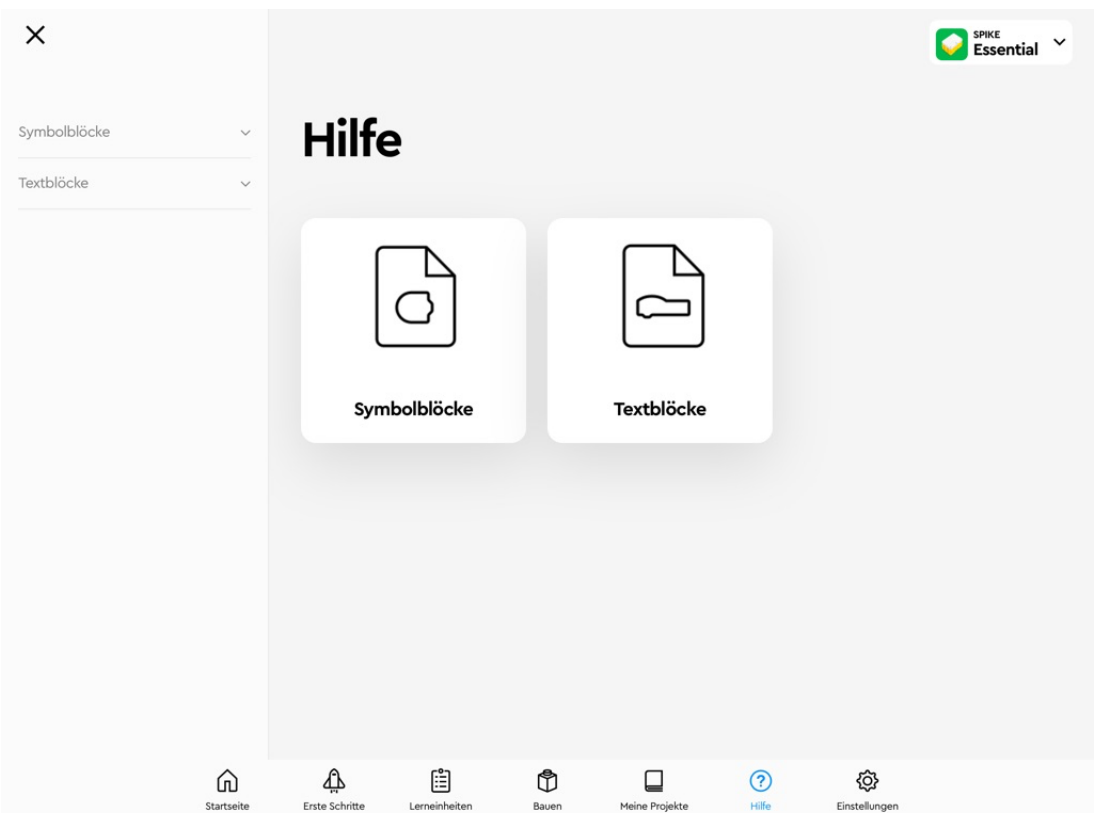

#### **2.3 Die Homepage**

Auf der Homepage https://education.lego.com/de-de/ finden sich ausführliche Unterrichtspläne mit vielen weiteren Informationen zu den Lernzielen, Lehrplanbezügen, Differenzierungsund Erweiterungsmöglichkeiten der einzelnen Aufgaben.

Von der App aus lässt sich die Website unter "Lerneinheiten" durch das Klicken auf den Link "Materialien für Lehrkräfte" erreichen.

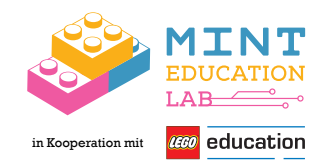

SPIKE<br>Essential

 $\times$ 

### Lerneinheiten

**Große Abenteuer** 

**MATERIALIEN FÜR LEHRKRÄFTE** 

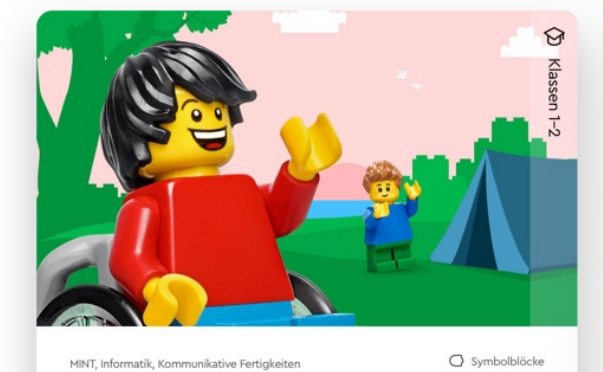

Begleitet Maria, Sofie, Leo und Daniel auf ein großes Abenteuer.<br>Helft dabei, neue Erlebnisse für das Team zu bauen und zu…

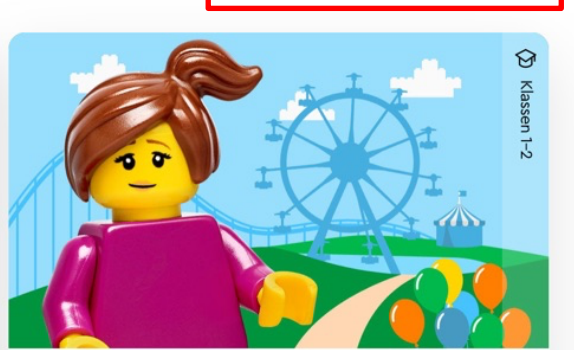

baut und verbessert wilde und verrückte Fahrgeschäfte, damit di...

MINT, Technik  $\overline{O}$  Symbolblöcke **Fabelhafter Freizeitpark** Begleitet Leo, Maria, Sofie und Daniel in den Freizeitpark. Entwerft,

 $\odot$  $\hat{P}$ Klasse ⊕ ⋒ 自  $\bullet$  $\Box$  $\circledcirc$ **۞** Startseite Erste Schritte Bauen ine Projekte Hilfe Einstellungen

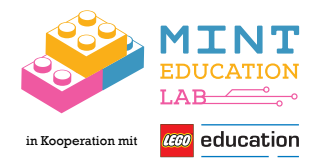

#### **3. Programmieren lernen mit Spike Essential**

Die Programmierblöcke sind immer farblich gekennzeichnet. Das bedeutet, alle Blöcke, welche eine bestimmte Funktion erfüllen, haben dieselbe Farbe. So sind z. B. Startblöcke immer gelb und Motorblöcke blau.

#### **3.1 Programmieren mit Symbolblöcken**

Im Folgenden werden die wichtigsten Symbolblöcke kurz vorgestellt. Ausführliche Erklärungen aller Symbolblöcke lassen sich in der App unter "Hilfe" – "Symbolblöcke" nachlesen.

## *Ereignisblöcke* 20

Am Anfang jedes Programmierstapels muss ein Ereignisblock stehen. Sie bestimmen, unter welchen Bedingungen ein Programmierstapel ausgeführt werden soll. Die Ereignisblöcke sind alle *gelb* gefärbt.

Am häufigsten wird der einfache **Block "Ausführen"** verwendet:

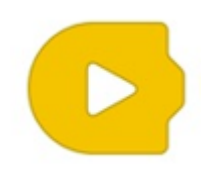

Wenn dieser Block am Anfang steht, werden durch Drücken der Play-Taste alle auf diesen Block folgenden Programmierstapel ausgeführt.

Programmierstapel können auch unter anderen Bedingungen ausgeführt werden. Das ist der **Farbsensor-Block**. Steht dieser Block am Anfang, werden die folgenden Programmierstapel

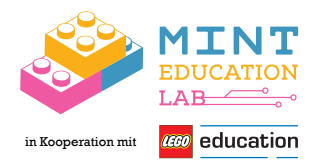

erst ausgeführt, wenn die Farbe rot vor den Farbsensor gehalten wird. (Dieser Programmierblock funktioniert nur, wenn der Farbsensor am Smarthub angeschlossen ist).

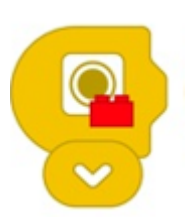

#### *Motorblöcke*

Alle Motorblöcke sind blau. Mit ihnen kann die Geschwindigkeit und Richtung des Motors eingestellt werden. Außerdem kann ein Motor auch gestoppt werden.

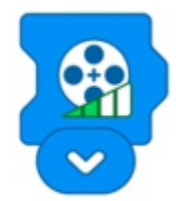

Motorgeschwindigkeit Motor gegen

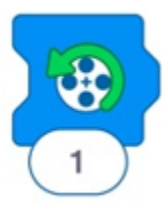

Uhrzeigersinn drehen

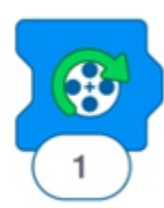

Motor im Uhrzeigersinn drehen

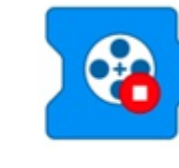

Motor stoppen

#### *Lichtblöcke*

Alle Lichtblöcke sind lila. Mit ihnen kann die Farblichtmatrix programmiert werden, wenn diese an den Smarthub angeschlossen wurde. Beim Lichtblock kann jedes der neun Pixel in verschiedenen Farben leuchten.

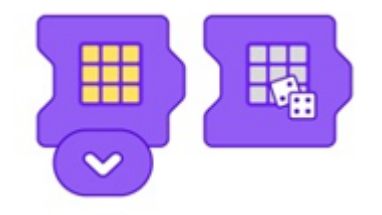

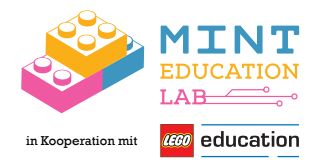

#### *Soundeffekt-Blöcke*

Durch diese Blöcke lassen sich verschiedene Sounds, Tiergeräusche oder Lieder in die Programmierung einbauen.

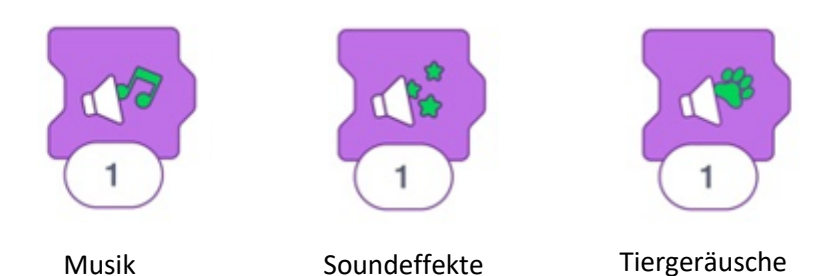

Eigene Aufnahmen können mit diesem Block erstellt und abgespielt werden:

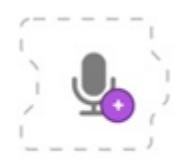

#### *Steuerungsblöcke*

Alle Steuerungsblöcke sind orange. Mit diesen Blöcken kann gesteuert werden, was mit einzelnen Programmierstapeln passiert.

Warte-Block

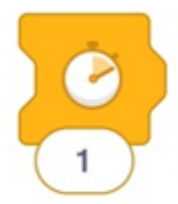

Mit diesem Block kann ein Programmierstapel verzögert werden, sodass eine bestimmte Zeit gewartet wird, bis der nächste Block ausgeführt wird.

**Schleife** 

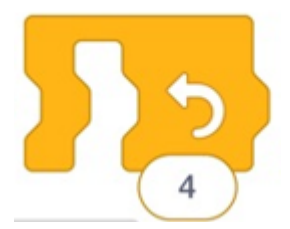

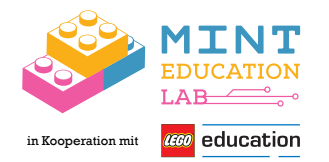

Mit diesem Block werden alle in der Schleife enthaltenen Blöcke wiederholt. Die Zahl zeigt die Anzahl der Wiederholungen an.

**Endlosschleife** 

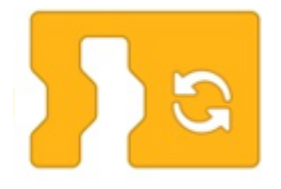

Mit diesem Block werden die in der Schleife enthaltenen Blöcke endlos wiederholt.

Block "Anhalten"

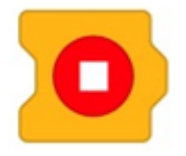

Mit diesem Block werden alle Programmierstapel, die derzeit ausgeführt werden, gestoppt.

#### *Anzeigeblöcke*

Alle Anzeigeblöcke sind grün. Durch diese Blöcke werden eingegebene Wörter oder Bilder auf dem Bildschirm des digitalen Endgeräts angezeigt.

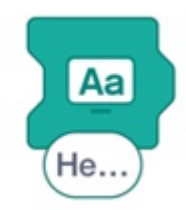

Text anzeigen Bild anzeigen

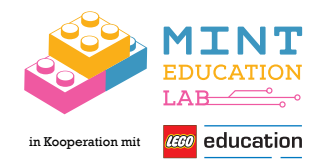

*Bewegungsblöcke*

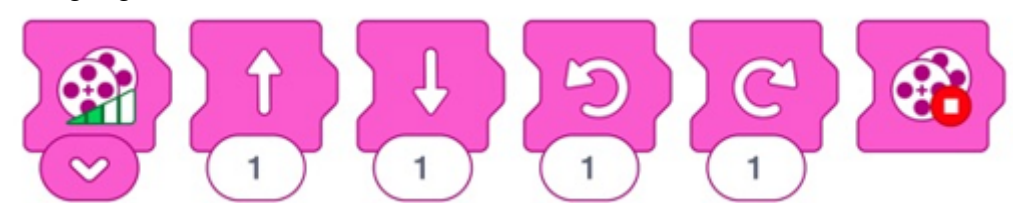

Alle Bewegungsblöcke sind pink. Bewegungsblöcke werden nur benötigt, wenn ein Roboter mit zwei Motoren programmiert werden soll. Durch Bewegungsblöcke können Roboter so programmiert werden, dass sie sich in verschiedene Richtungen bewegen können.

#### Programmierstapel erstellen

Ein Programmierstapel ist eine Aneinanderreihung von Programmierblöcken. Im Programmiermodus können einzelne Blöcke aus der unteren Leiste in die Mitte des Bildschirms gezogen werden. Damit ein Programmierstapel entsteht, müssen die Blöcke nah aneinander gezogen werden, sodass sie verbunden werden.

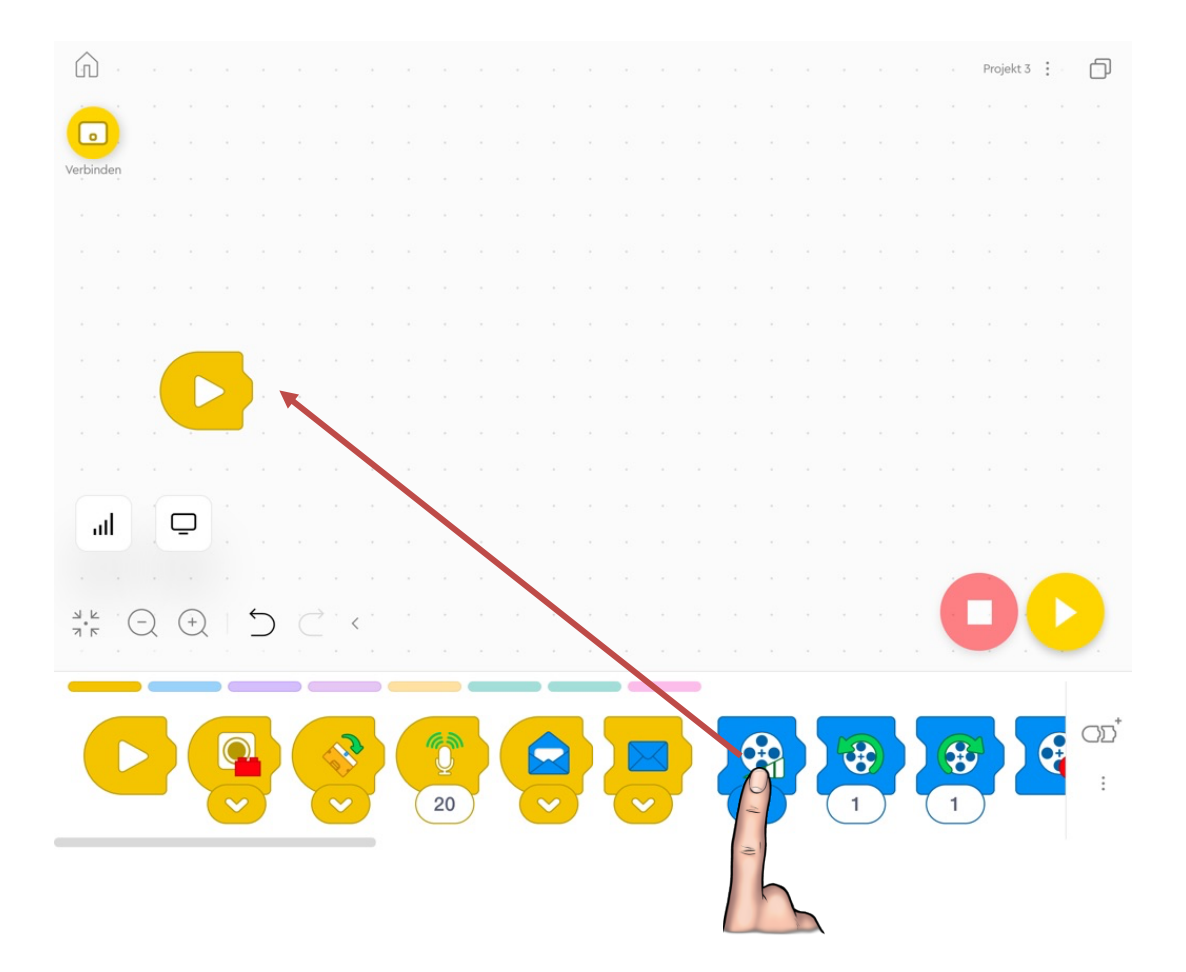

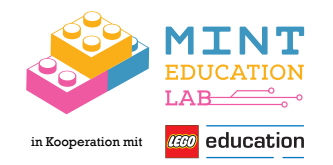

Um einen Block aus dem Programmierstapel zu entfernen, kann dieser nach unten aus dem Bildschirm gezogen werden.

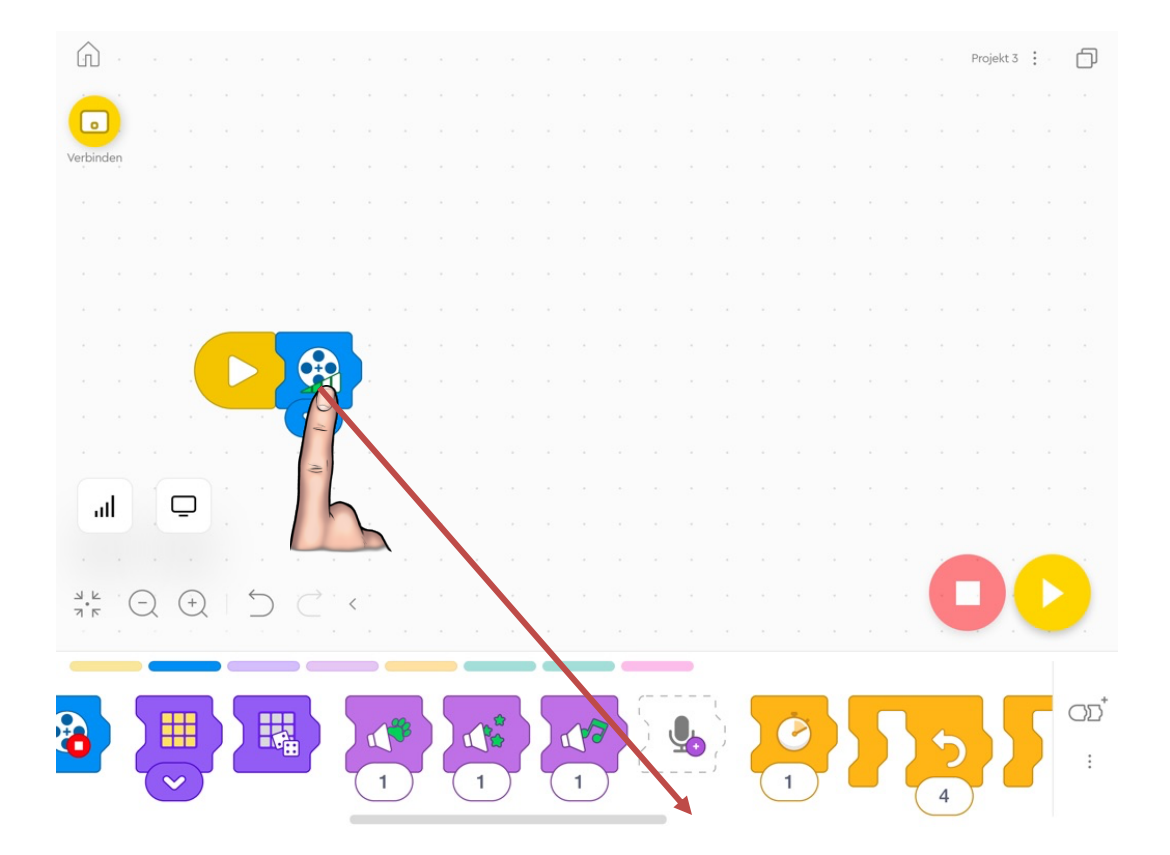

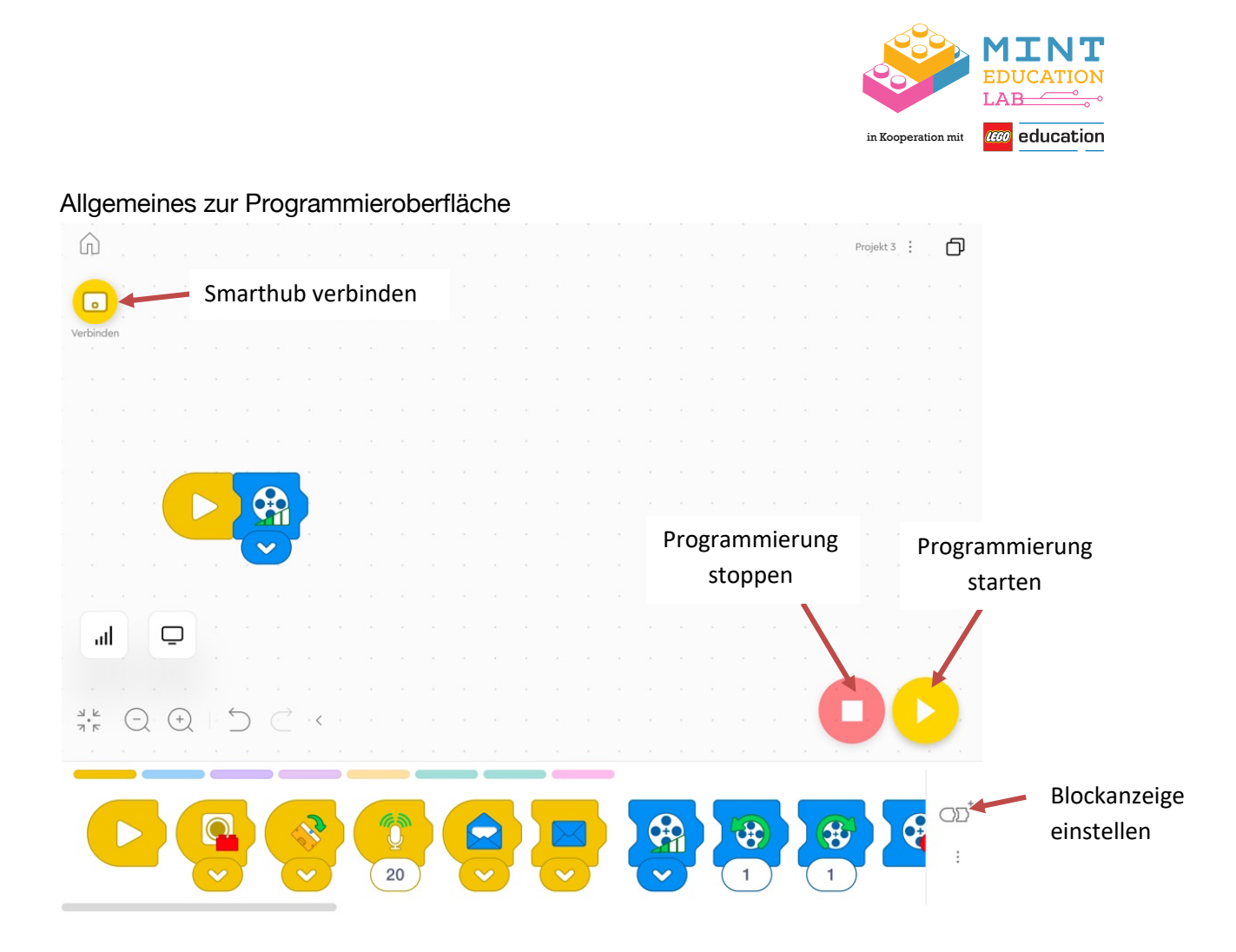

#### **3.2 Programmieren mit Textblöcken**

Die Textblockprogrammierung erfolgt mithilfe der Scratch-Programmiersprache.

Die Farbkennzeichnung ist dieselbe wie bei den Symbolblöcken. So sind auch hier alle Ereignisblöcke gelb, Motorblöcke blau und Steuerungsblöcke orange.

So fällt Schülerinnen und Schülern der Übergang vom Programmieren mit Symbolen zum Programmieren mit Textblöcken leichter, denn sie können einige Blöcke wiedererkennen.

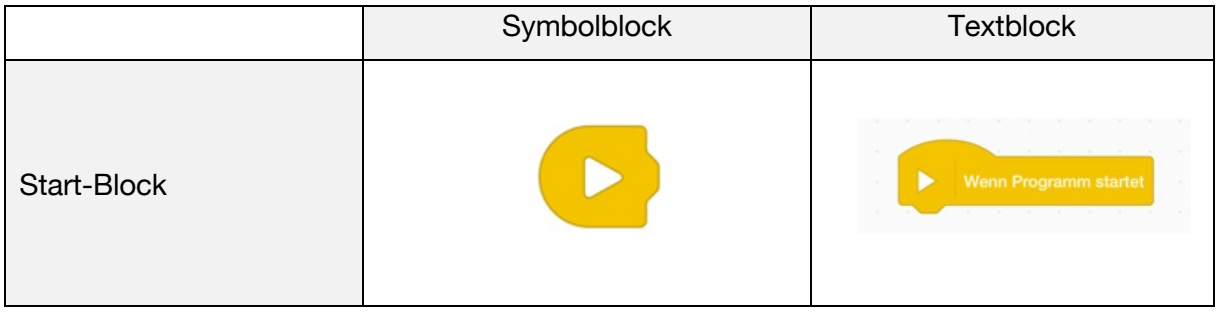

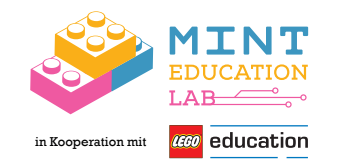

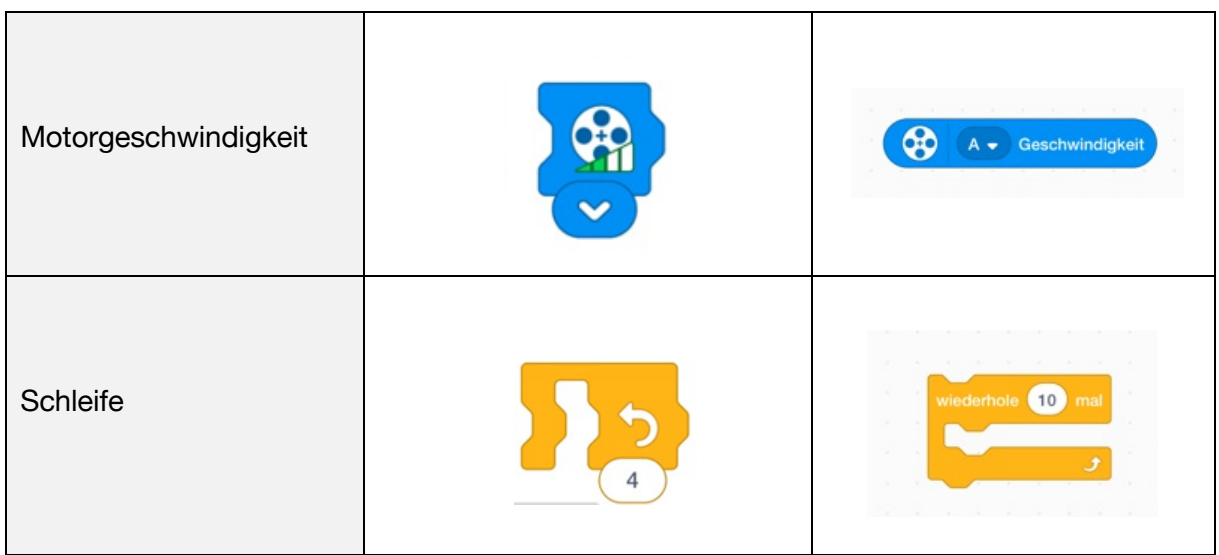

Allerdings gibt es in der Textblockprogrammierung noch einige weitere Programmierblöcke und damit mehr Funktionen und Möglichkeiten der Programmierung.

Ausführliche Erklärungen aller Textblöcke lassen sich in der App unter "Hilfe" – "Textblöcke" nachlesen.

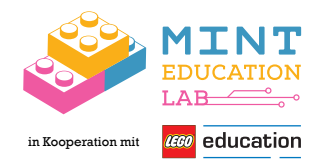

#### **4. LEGO® Education SPIKE™ Essential im Unterricht**

Die Unterrichtseinheiten, welche zum LEGO® Education SPIKE™ Essential-Set gehören, sind nicht als Zusatz zum normalen Unterricht zu sehen, sondern als integraler Bestandteil dessen. Durch die Aufgaben erweitern die Schülerinnen und Schüler ihr Wissen und ihre Fähigkeiten besonders in den MINT-Fächern. Zudem wird sinnvolles fächerübergreifendes Lernen ermöglicht, indem zum Lösen der Aufgaben Kompetenzen aus unterschiedlichen Fächern benötigt und erworben wird.

#### **4.1 Förderung von MINT-Kompetenzen durch SPIKE™ Essential**

Durch SPIKE™ Essential werden Kompetenzen der Mathematik, Informatik, Technik und Naturwissenschaften gefördert. Im Folgenden wird genauer auf die zu erwerbenden Kompetenzen der einzelnen Fächer eingegangen.

#### *4.1.1 Förderung informatischer Kompetenzen*

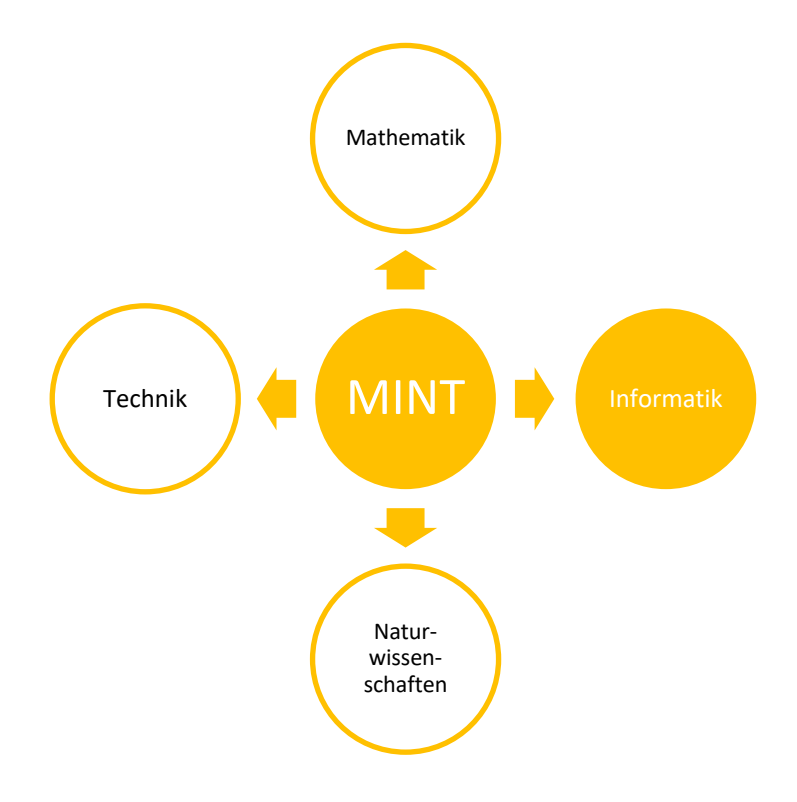

*Abbildung 7: Informatik als Bestandteil von MINT (eigene Abbildung)*

Informatik ist die automatisierte und systematische Verarbeitung von Daten und Informationen (*Schubert & Schwill, 2011, S. 2)*. In der Grundschule ist Informatik nicht als

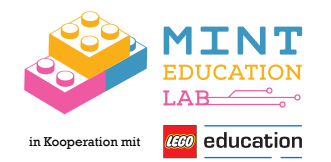

eigenständiges Fach vertreten, allerdings sind digitale Geräte, wie Handys und Tablets, Teil des alltäglichen Lebens heutiger Grundschulkinder. Informatische Bildung ist wichtig, weil Kinder diese Geräte nicht nur benutzen können sollten, sondern auch verstehen, wie diese funktionieren. Zudem sollen sie lernen, dass digitale Produkte und Systeme von Menschen für Menschen gemacht sind und auch sie die digitale Welt mitgestalten können.

Ein Teilgebiet der Informatik ist das Programmieren. Dabei werden Programme erstellt, die ein Computer verstehen und ausführen kann. *(*Schubert & Schwill, 2011, S. 2) Mit SPIKE™ Essential werden Grundschulkinder spielerisch an das Programmieren herangeführt. Sie lernen ihre LEGO-Modelle zuerst symbolbasiert und später textbasiert zu programmieren. So entdecken sie die elementare Logik des Programmierens, nämlich wie sie einem Computer Befehle geben müssen, damit dieser die gewünschten Aktionen ausführt.

Im Folgenden wird an einer Aufgabe der Unterrichtseinheit *Fabelhafter Freizeitpark* beispielhaft dargestellt, welche informatischen Kompetenzen durch SPIKE™ Essential gefördert werden können.

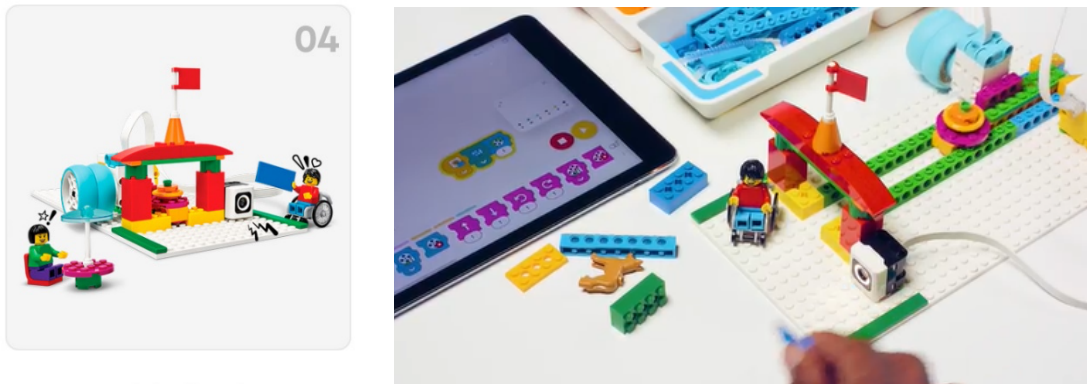

Imbissbude

*Abbildung 8: informatische Kompetenzförderung mit der Aufgabe "Imbissbude" (The LEGO Group, 2022) https://education.lego.com/de-de/lessons/spikeessential-amazing-amusement-park/spikeessential-snackstand#vorbereiten*

Die Schülerinnen und Schüler sollen eine Imbissbude nach Anleitung bauen. Anschließend sollen sie das Modell so programmieren, dass der Farbsensor auf eine bestimmte Farbe reagiert. Wird also ein Ticket in der entsprechenden Farbe vor den Sensor gehalten, soll ein Burger zur Verkaufstheke transportiert werden. Zuerst sollen die Schülerinnen und Schüler dazu eine vorgegebene Programmierung nachbauen. Anschließend sollen sie Probleme der

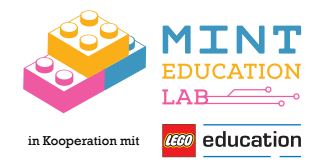

Programmierung erkennen und diese durch Veränderung des Programmierstapels und Hinzufügen von weiteren Programmierbausteinen verbessern.

Durch diese Aufgabe werden folgende informatische Kompetenzen gefördert:

- Probleme formalisiert beschreiben und Problemlösestrategien entwickeln
- algorithmische Muster und Strukturen (z. B. Reihenfolge von Befehlen und Abläufen) erkennen, verstehen, beschreiben, nutzen und reflektieren
- strukturierte, algorithmische Sequenz planen, durch Programmieren umsetzen, testen und beurteilen
- Lösungsvorschläge zur Verbesserung informatischer Systeme entwickeln und umsetzen
- grundlegende Prinzipien und Funktionsweisen der digitalen Welt (z. B. EVA Prinzip (Eingabe, Verarbeitung, Ausgabe) als Grundprinzip der Datenverarbeitung in Informatiksystemen) identifizieren, verstehen und bewusst nutzen
- Einflüsse von Algorithmen und Auswirkungen der Automatisierung von Prozessen in der digitalen Welt beschreiben und reflektieren

(The LEGO Group, o. D.-b)

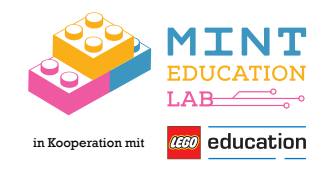

#### *4.1.2 Förderung mathematischer Kompetenzen*

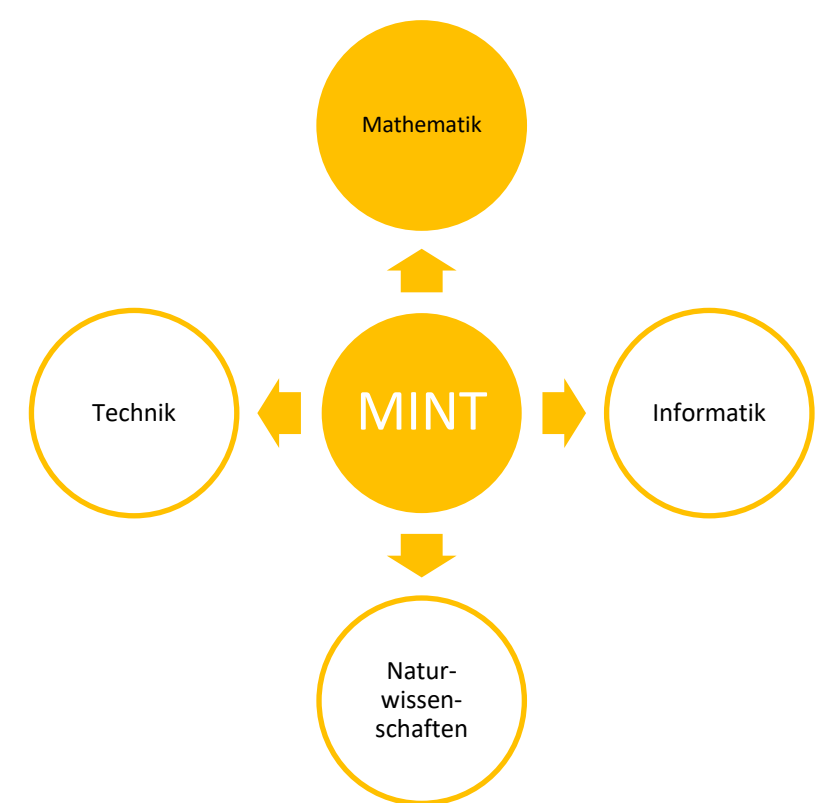

*Abbildung 9: Mathematik als Bestandteil von MINT (eigene Abbildung)*

Auch mathematische Kompetenzen werden mit SPIKE™ Essential gefördert werden. Ideen für die mathematische Anreicherung der Aufgaben finden sich bei den Unterrichtsplänen auf der Homepage unter *Erweiterungen*.

Im Folgenden wird an zwei Aufgaben der Unterrichtseinheit *Fabelhafter Freizeitpark* beispielhaft dargestellt, welche mathematischen Kompetenzen durch SPIKE™ Essential gefördert werden können.

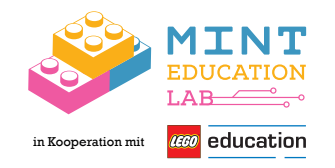

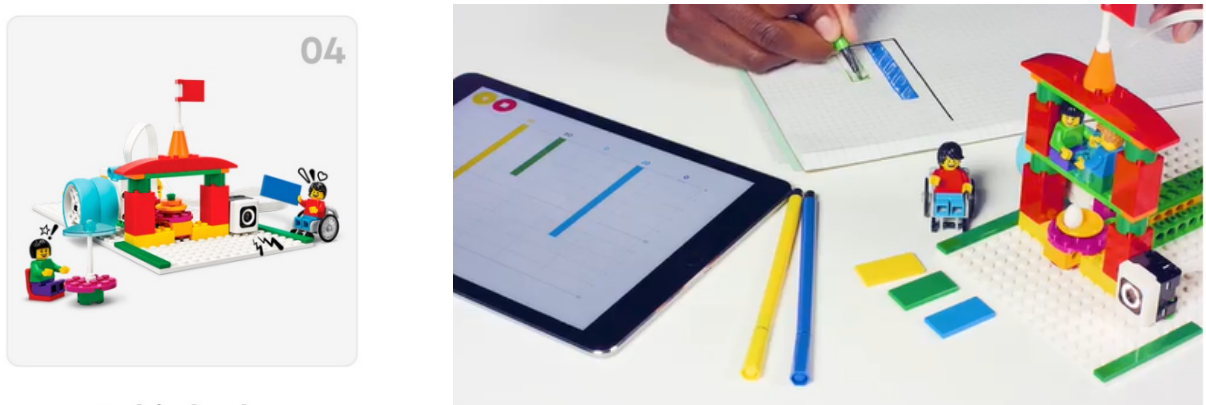

Imbissbude

*Abbildung 10: mathematische Kompetenzförderung mit Aufgabe "Imbissbude" (The LEGO Group, 2022) https://education.lego.com/de-de/lessons/spikeessential-amazing-amusement-park/spikeessential-snackstand#vorbereiten*

Die Schülerinnen und Schüler sollen mit den gesammelten Daten von der Imbissbude ein Balkendiagramm zeichnen oder mithilfe von Gegenständen veranschaulichen. Anschließend wird gemeinsam darüber diskutiert, welche Farbe am häufigsten/am seltensten verwendet wurde usw.

Dabei werden folgende mathematische inhaltliche Kompetenzen gefördert:

- Anzahl verschiedener Möglichkeiten bestimmen (Häufigkeiten)
- Daten sammeln und in Diagrammen und Tabellen darstellen

(The LEGO Group, o. D.-b)

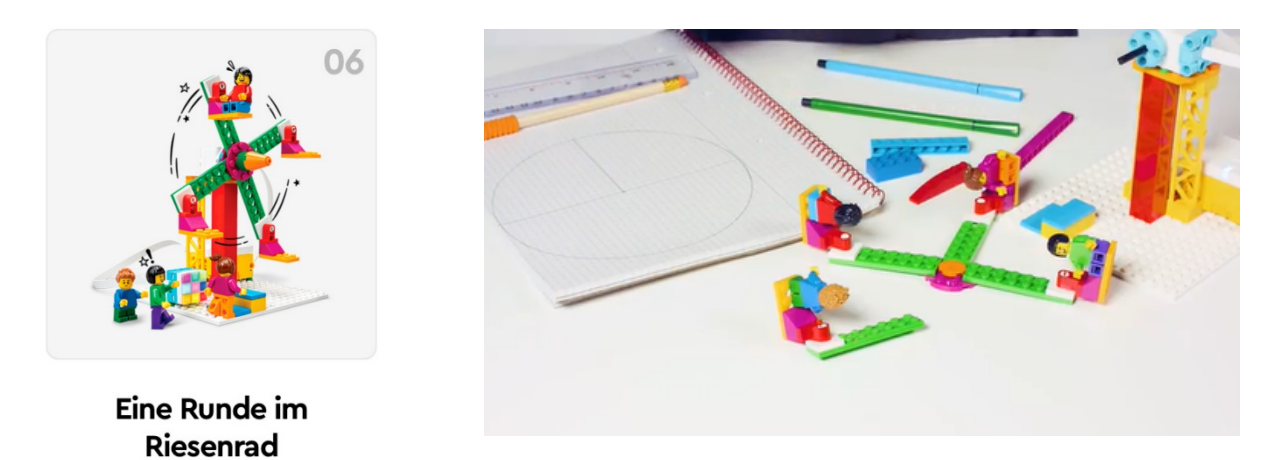

*Abbildung 11: mathematische Kompetenzförderung mit Aufgabe "Riesenrad" (The LEGO Group, 2022) https://education.lego.com/de-de/lessons/spikeessential-amazing-amusement-park/spikeessential-snackstand#vorbereiten*

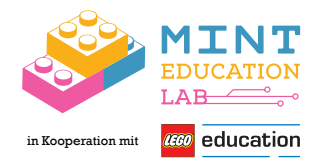

Die Schülerinnen und Schüler sollen das Riesenrad in gleiche und ungleiche Teile zerlegen. Sie sollen ihre Daten aufzeichnen und die Winkel mit verschiedenen Materialien nachbauen. Dabei werden folgende mathematische inhaltliche Kompetenzen gefördert:

- Ebene Figuren durch Legen herstellen
- Ebene Figuren Nach- und Auslegen, Zerlegen und Zusammensetzen

(The LEGO Group, o. D.-a)

#### *4.1.3 Förderung technischer und naturwissenschaftlicher Kompetenzen*

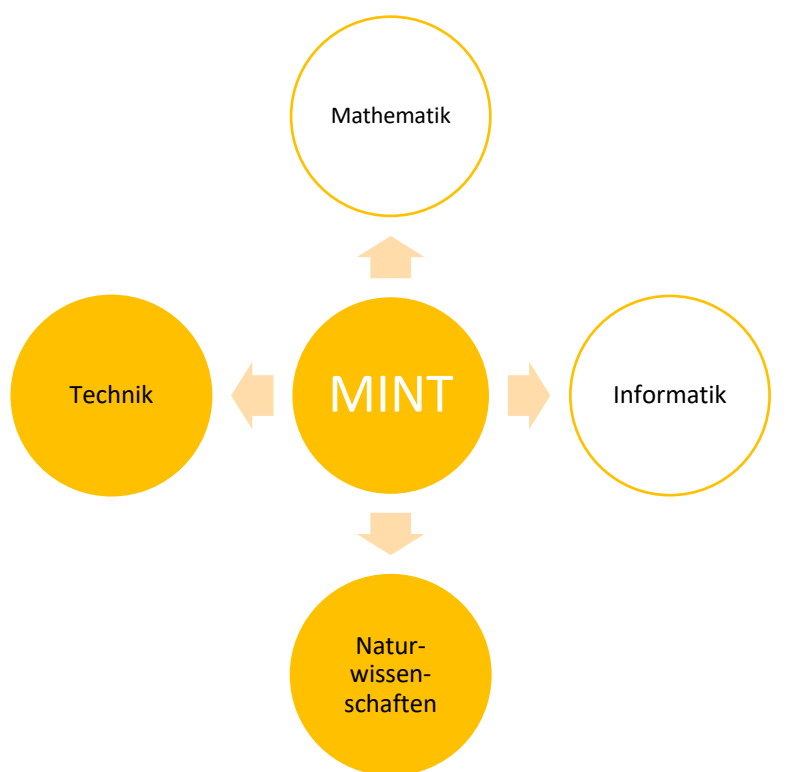

*Abbildung 12: Technik und Naturwissenschaften als Bestandteil von MINT (eigene Abbildung)*

Durch die Förderung von inhaltlichen Kompetenzen des Sachunterrichts finden sich Inhalte der Technik und der Naturwissenschaften in den Unterrichtseinheiten von SPIKE™ Essential wieder.

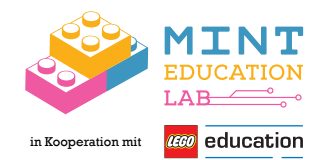

Im Folgenden wird an einer Aufgabe der Unterrichtseinheit *Fabelhafter Freizeitpark* beispielhaft dargestellt, welche sachunterrichtlichen Kompetenzen durch SPIKE™ Essential gefördert werden können.

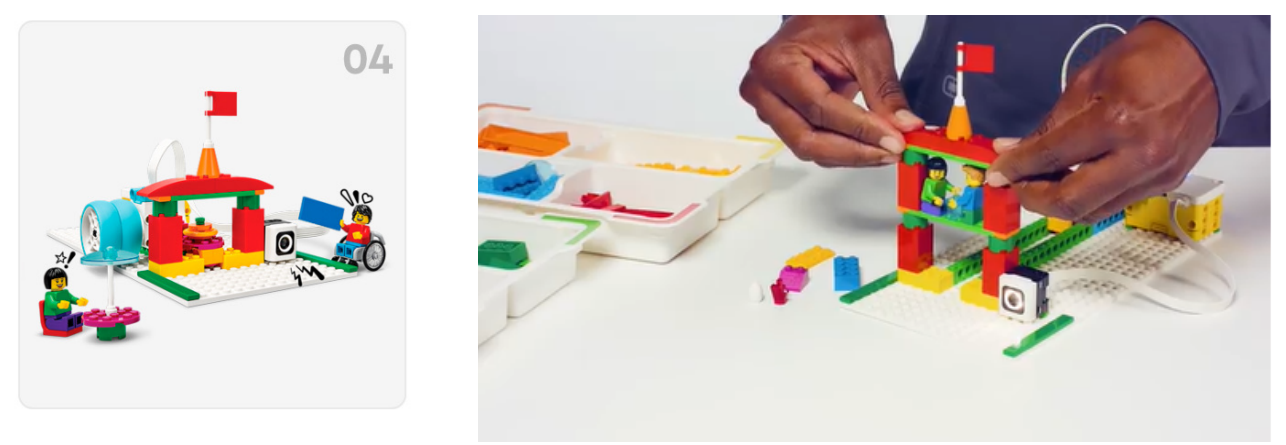

#### Imbissbude

*Abbildung 13: sachunterrichtliche Kompetenzförderung durch Aufgabe "Imbissbude" (The LEGO Group, 2022) https://education.lego.com/de-de/lessons/spikeessential-amazing-amusement-park/spikeessential-snackstand#vorbereiten*

In dieser Aufgabe werden folgende sachunterrichtliche Kompetenzen gefördert:

Perspektivenübergreifende Denk-, Arbeits- und Handlungsweise:

- entwickeln, konstruieren, herstellen, bauen, nutzen, planen
- untersuchen, testen, analysieren, evaluieren, bewerten, optimieren
- vergleichen, diskutieren, argumentieren, präsentieren

Technische Perspektive:

- Plan umsetzen/ausführen
- Modell nach Anleitung bauen
- Technische Lösungen im Hinblick auf die Erfüllung der vorgegebenen Problemstellung und Funktionsfähigkeit testen, vergleichen, evaluieren, optimieren
- Technische Lösungen selbst entwickeln
- Ergebnisse präsentieren

(The LEGO Group, o. D.-b)

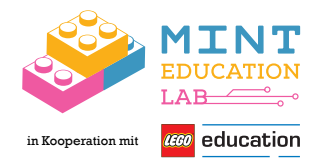

#### **4.2 Fächerübergreifendes Lernen mit SPIKE™ Essential**

Jede Lerneinheit fördert Kompetenzen unterschiedlicher Fächer und zudem fächerübergreifende, prozessbezogene Kompetenzen der Grundschule.

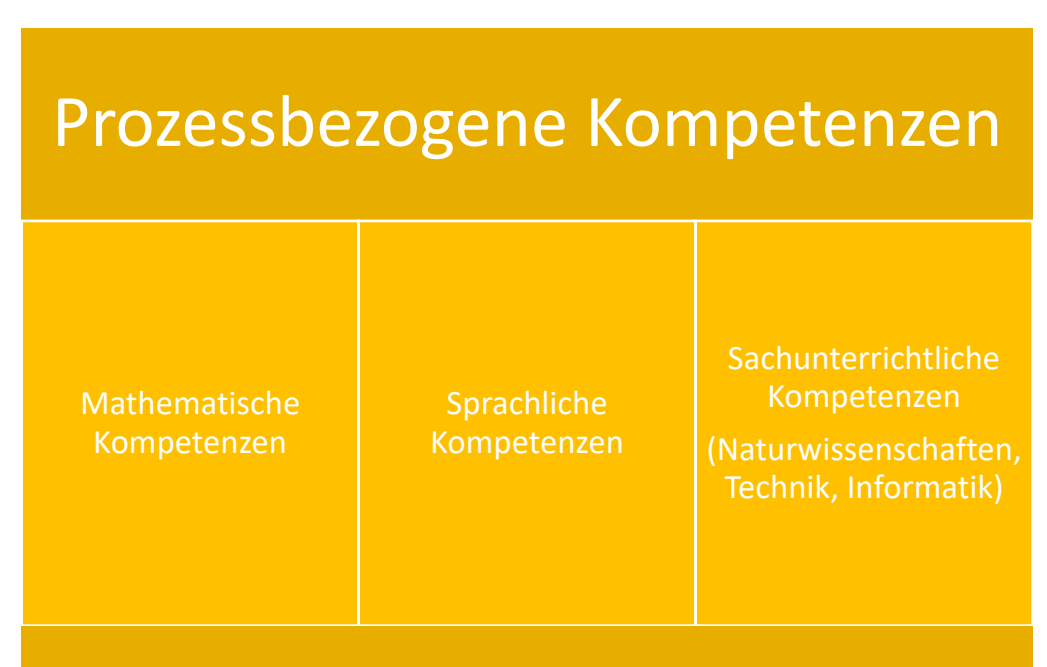

*Abbildung 14: fächerübergreifende Kompetenzförderung durch SPIKE™ Essential (eigene Abbildung)*

Beispielhaft wird hierzu wieder die Aufgabe *Imbissbude* aus der Unterrichtseinheit *Fabelhafter Freizeitpark* herangezogen.

Die mathematische und sachunterrichtliche Kompetenzförderung wurde für diese Aufgabe bereits in den vorhergehenden Kapiteln aufgeführt. Darüber hinaus werden sprachliche Kompetenzen gefördert, indem die Schülerinnen und Schüler lernen, einen angemessenen Wortschatz und geeignete sprachliche Mittel zu verwenden (z. B. um lebendig zu erzählen, sachlich zu informieren und begründet zu überzeugen).

Um die Aufgabe zu bewältigen, müssen die Kinder Prozesse strukturieren und vernetzen, kooperativ arbeiten und Überlegungen, Lösungswege und Ergebnisse darstellen. Dies sind alles prozessbezogene Kompetenzen. (The LEGO Group, o. D.-b)

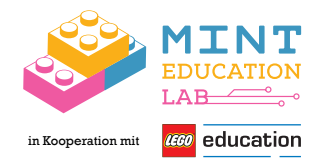

#### **Abbildungsverzeichnis:**

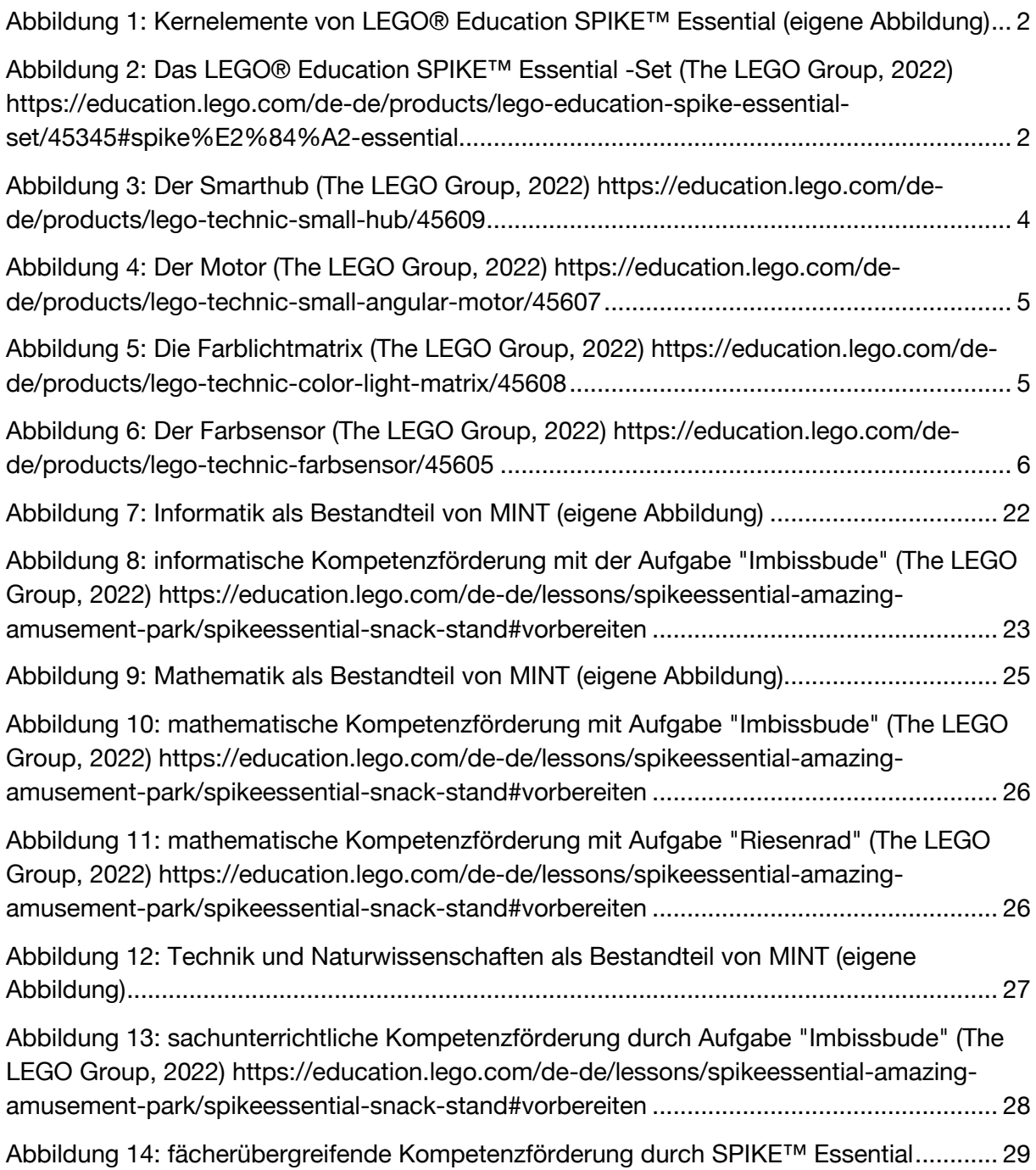

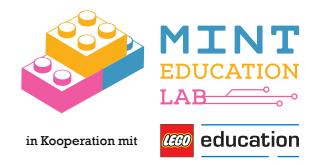

#### **Literaturverzeichnis**

- Schubert, S., Schwill, A. (2011). Didaktik der Informatik. In: Didaktik der Informatik. Spektrum Akademischer Verlag, Heidelberg. https://doi.org/10.1007/978-3-8274-2653-6\_1
- The LEGO Group. (o. D.-a). *Eine Runde im Riesenrad*. LEGO® Education. Abgerufen am 21. April 2022, von https://education.lego.com/de-de/lessons/spikeessential-amazingamusement-park/spikeessential-the-spinning-ferris-wheel#vorbereiten
- The LEGO Group. (o. D.-b). *Imbissbude*. LEGO® Education. Abgerufen am 21. April 2022, von https://education.lego.com/de-de/lessons/spikeessential-amazing-amusementpark/spikeessential-snack-stand#vorbereiten
- The LEGO Group. (o. D.-c). *SPIKE Essential | Grundschule*. LEGO® Education. Abgerufen am 12. April 2022, von https://education.lego.com/de-de/products/lego-educationspike-essential-set/45345#spike%E2%84%A2-essential
- The LEGO Group. (o. D.-d). *Vorstellung des LEGO® Lernsystems*. LEGO® Education. Abgerufen am 12. April 2022, von https://education.lego.com/de-de